# As real as it gets Zo echt als het maar zijn kan

**Harm Meertens** 

LaMaMa 25 september 2023

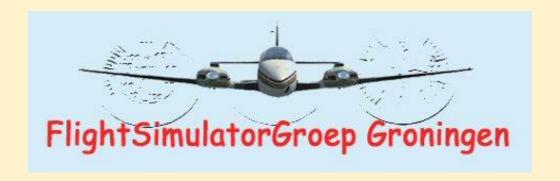

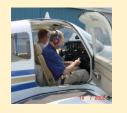

harm.meertens@home.nl

Flight Simulator

- ☐ Computer
  - hardware
  - software
- ☐ FlightSimulator
  - software
  - hardware
- ☐ Add ons
  - hardware
  - software

As real as it gets

ARAG

#### Computer

- Hardware
  - Processor
  - RAM geheugen
  - Grafische kaart
  - Harde schijf geheugen
  - Display (monitoren voor Fsim en Add-ons)
- Software
  - operating systeem (Win10 / Win11)
- ☐ Internet verbinding
- Toetsenbord
- Muis

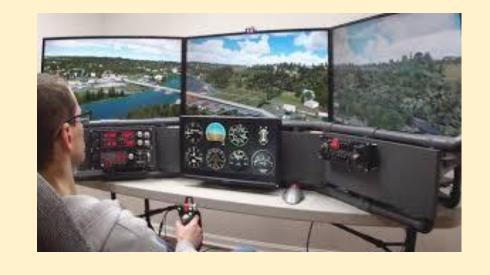

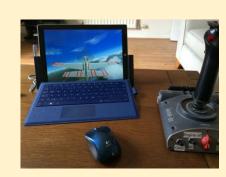

**ARAG** 

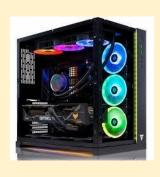

#### **Minimum system requirements**

Processor: Intel i5-4460 / AMD Ryzen 3 1200

RAM: 8 GB

Graphics card: Nvidia GTX 770 / AMD Radeon RX 570 with 2 GB

Disk space: 150 GB

Operating system: Windows 10 (version 1909, November 2019 update)

Internet connection: 5 Mbps

#### **Recommended system requirements**

Processor: Intel i5-8400 / AMD Ryzen 5 1500X

RAM: 16 GB

Graphics card: Nvidia GeForce GTX 970 / AMD Radeon RX 590 with 4 GB

Disk space: 150 GB

Operating system: Windows 10 (version 1909, November 2019 update)

Internet connection: 20 Mbps

#### **Optimal system requirements**

■ Processor: Intel i7-9800x / AMD Ryzen 7 Pro 2700X

RAM: 32 GB

• Graphics card: GeForce RTX 2080 / AMD Radeon VII with 8 GB

Disk space: 150 GB

Operating system: Windows 10 (version 1909, November 2019 update)

Internet connection: 50 Mbps

# Flight Simulator en Add-ons

- Software
  - MSFS2020
  - P3D
  - X-plane
  - Add-ons

- ☐ Hardware
  - toetsenbord
  - muis
  - overige controllers (HOTAS, MCP panel, enz.)

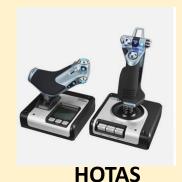

hands on throttle-and-stick
Is the concept of placing
buttons and switches on the
throttle lever and
flight control stick
in an aircraft cockpit

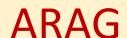

#### Resultaat 1

☐ "Cockpit"

**ARAG** 

☐ Vliegtuigen (default of add-on)

☐ Scenery

- vliegvelden (default of add-on)
- landschap (default of add-on)

☐ Frame Rate

#### Resultaat 2

☐ Weer ☐ On-Line vliegen Sundownwers **ARAG** IVAO / VATSIM MSFS ☐ Kaarten en databases (b.v. Navigraph) ☐ Flight Planning (b.v. Simbrief of LNM) ☐ Co-pilot (b.v Multi Crew Experience) ☐ Virtual Reality bril

Tuning Flightsim en Werkwijze bij vliegen

☐ MSF settings ☐ maken vliegplan ☐ gebruiken van weer info ☐ gebruik checklist □ volgen van vliegprocedures ☐ multi-user zonder verkeersleiding ☐ multi-user met verkeersleiding

**ARAG** 

# Tuning Flightsim en Werkwijze bij vliegen

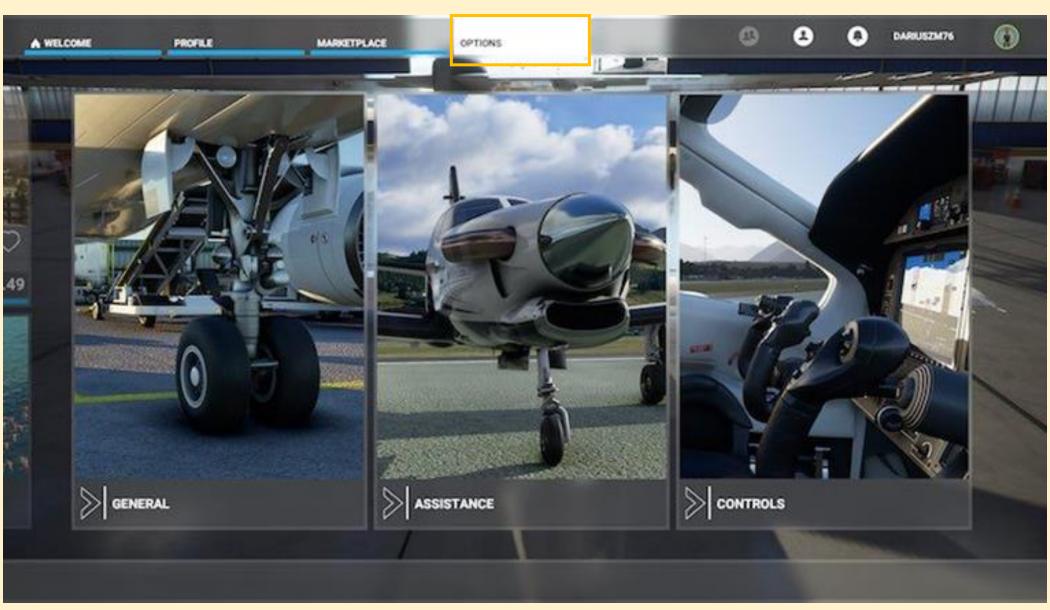

General options, includes only elements related to the flight model.

They are in the special Flight Model Tab and contain several options to choose from.

However, in order to change them, we have to set the Legacy option of the flight model.

When you set the flight model to the Modern option, then you will enable the full realism in 100%

For example, the behavior of the aircraft may change due to the air streams flowing near high peaks of the world.

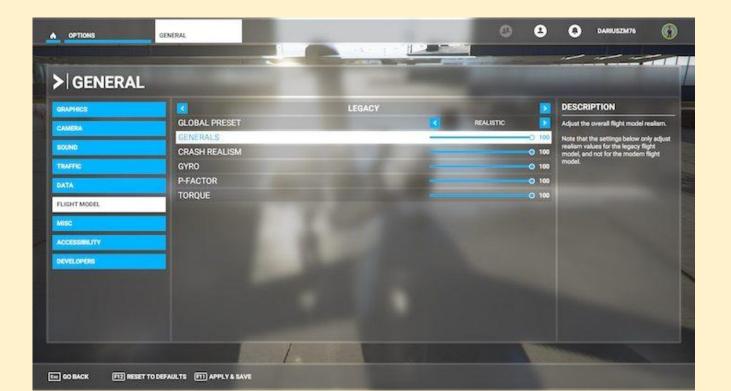

Only by using the traditional settings, you may change the individual elements of the flight.

The simplest way is to use the global settings and change all available options to

- FSX (easy),
- intermediate,
- or realistic.

Instead, you can customize each slider independently.

ARAG

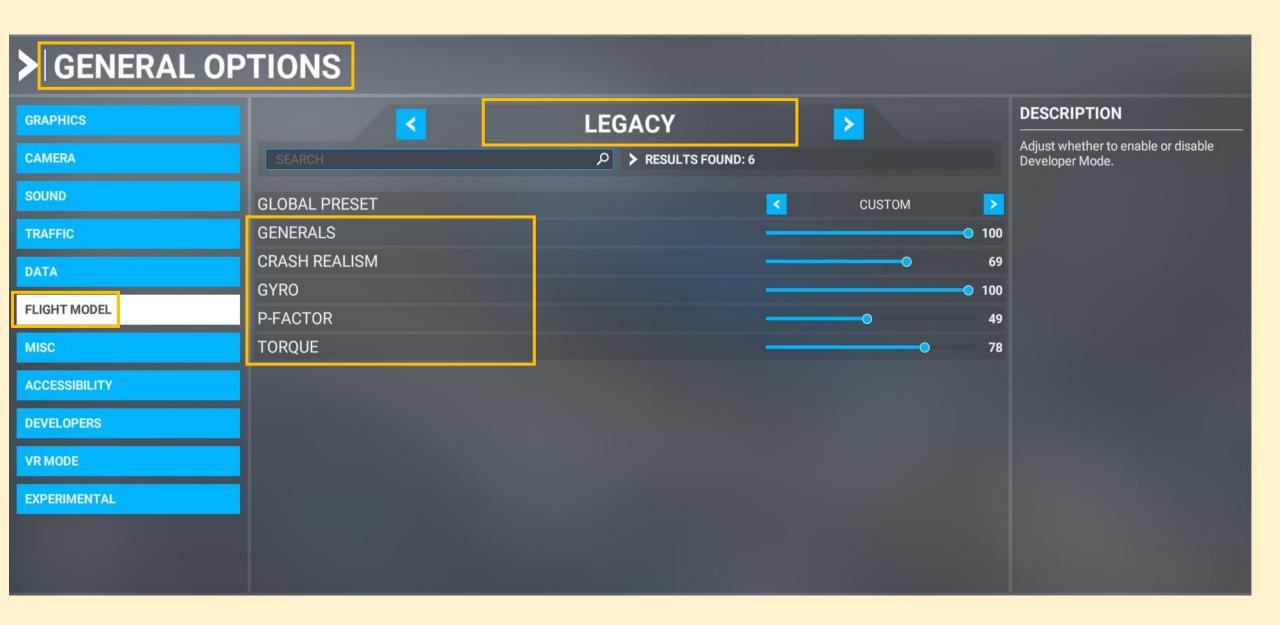

#### Generals

The overall level of realism of the flight model.

#### **Crash Realism**

The degree of damage during emergency landings and the strength of the aircraft's structures during maneuvers which may exceed the operational limits.

Setting this option to 100% will make your airplane more vulnerable during fast maneuvers.

For example, the wings of the aircraft may detach if they receive tremendous amount of stress during dangerous maneuvers.

#### Gyro

Determines the degree of precession of the gyroscope.

In case of a realistic setting, analog gyroscopes in older and simpler machines will be more prone to misleading indications.

#### **P-Factor**

The game describes this as an asymmetrical thrust generated by propellers.

In practice, this means that an aircraft with a propeller engine will tend to pull to the right or left in certain situations - usually during takeoff and during ascent, when the wings have a higher Angle of Attack.

The pilot must counteract this phenomenon by making continuous, very delicate adjustments of the airplane's rudder.

Setting the slider to 0 disables this effect.

#### **Torque**

This option allows you to determine the realism factor of the propeller torque (associated with the opposite rotation) which is somewhat similar to the P-Factor.

The opposite rotation causes an aircraft with a propeller engine to tilt to the wing opposite to the rotation of the propeller while airborne.

This effect increases as the engine rotates.

Setting the slider to 0 disables this effect.

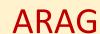

The Assistance section contains options associated with gameplay realism (ARAG) which were divided into multiple categories and subcategories.

The settings are associated with

- 1. piloting the aircraft and
- 2. the settings of the user interface

which is being displayed while flying

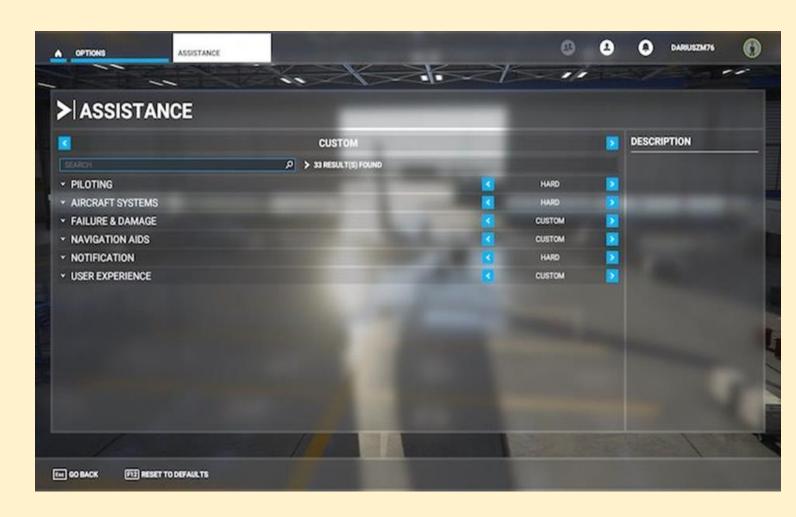

Instead of sliders, you can find the usual option to enable or disable a particular effect. ARAG

#### **DESCRIPTION**

#### **ALL ASSISTS**

For those new to flight simulation or wanting to learn the ropes. Assistance and instruction will be offered during flight by an Al co-pilot.

#### MIDDLE-GROUND

For those who want a mostly-realistic experience but with some extra guidance.

#### TRUE TO LIFE

For those comfortable with flight simulation and who want the most authentic experience.

If you wish to customize your Assistance settings further, expand the sub-categories on the left to view and adjust individual options.

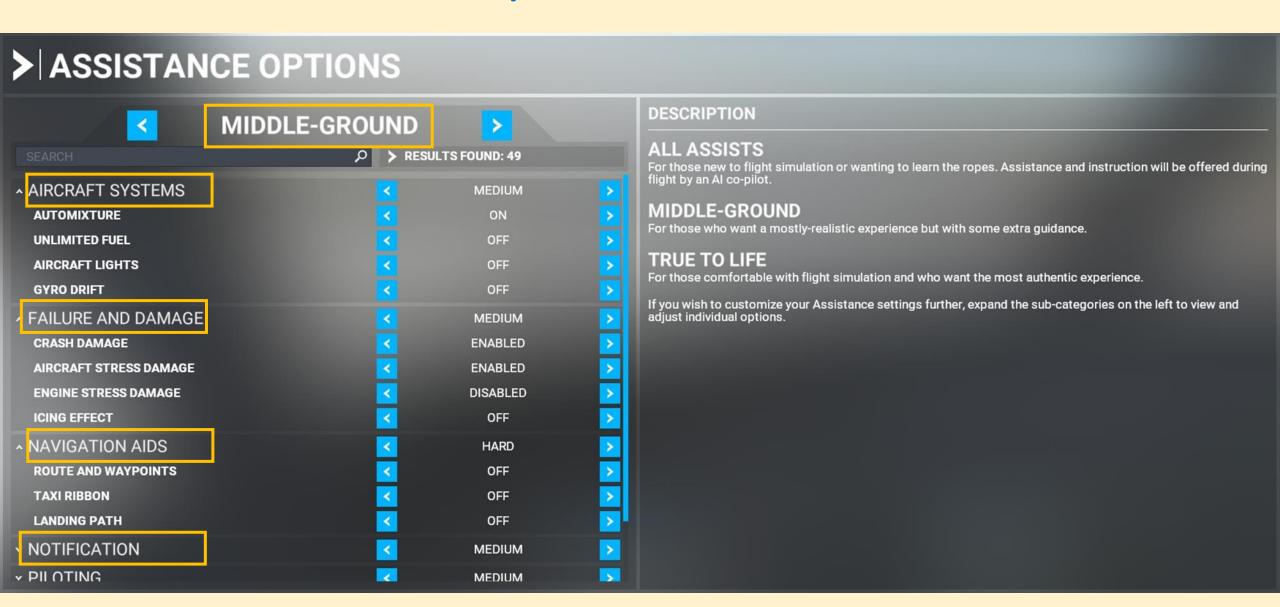

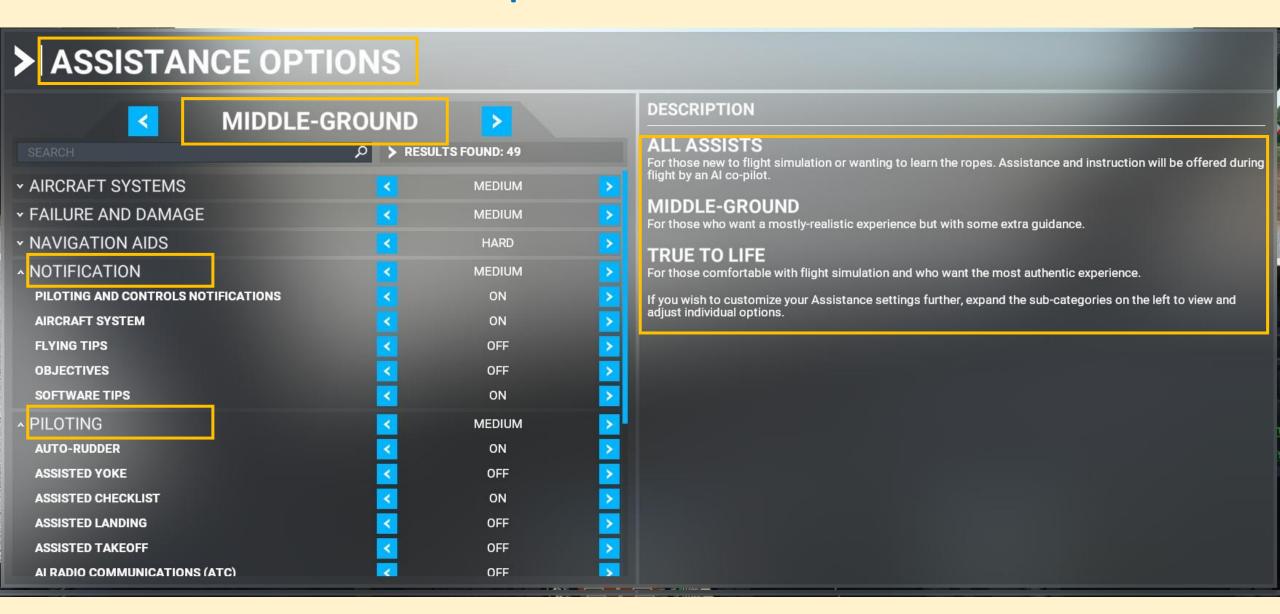

#### DESCRIPTION

#### **ALL ASSISTS**

For those new to flight simulation or wanting to learn the ropes. Assistance and instruction will be offered during flight by an Al co-pilot.

#### **MIDDLE-GROUND**

For those who want a mostly-realistic experience but with some extra guidance.

#### TRUE TO LIFE

For those comfortable with flight simulation and who want the most authentic experience.

If you wish to customize your Assistance settings further, expand the sub-categories on the left to view and adjust individual options.

# **➤** ASSISTANCE OPTIONS

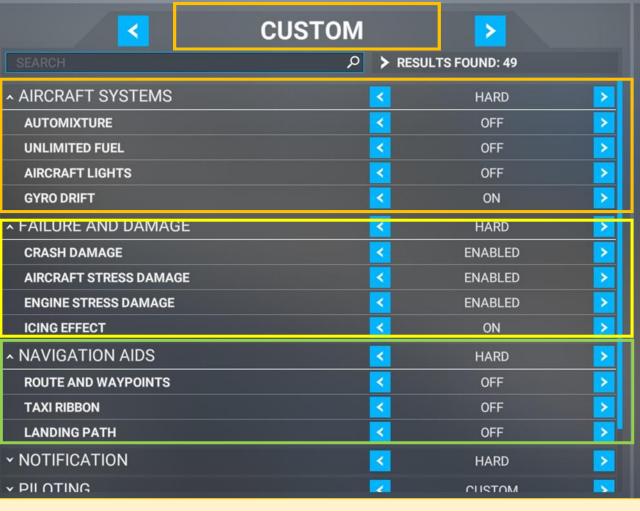

#### DESCRIPTION

#### **ALL ASSISTS**

For those new to flight simulation or wanting to learn the ropes. Assistance and instruction will be offered during flight by an Al co-pilot.

#### MIDDLE-GROUND

For those who want a mostly-realistic experience but with some extra guidance.

#### TRUE TO LIFE

For those comfortable with flight simulation and who want the most authentic experience.

If you wish to customize your Assistance settings further, expand the sub-categories on the left to view and adjust individual options.

#### **Aircraft Systems**

1. Automixture - choose whether you want the engine fuel mixture automatically adjusted.

Activating this option means you don't have to worry about a handle with a red knob placed right next to the throttle (black knob).

It controls the amount of fuel injected into the engine depending on air density.

The general rule is that the higher you fly, where the air gets less dense, the more reduced the mixture should be. A lot depends on the particular model of the aircraft.

In general, reduce automixture when flying at altitudes above 3,000 feet above sea level.

- 2. Unlimited fuel as it says, you won't lose any fuel during flight.
- **3. Aircraft Lights** turning this option on will cause the plane lights to turn on themselves depending on the situation, for example, navigation lights during flight, for taxiing, for landing, etc.
- 4. Gyro Drift Autocalibration with a realistic model of the flight and precession of the gyroscope, enabling this option results in automatic calibration of the gyroscope.
  Δ R

It only applies to certain aircraft.

#### Failure & Damage

- Crash Damage includes collisions with Earth and other objects.
   When a collision gets detected the screen turns black and you return to the menu.
- 2. Aircraft Stress Damage adjust whether you want the aircraft to suffer stress damage when flying at high G-force.
- **3. Engine Stress Damage** adjust whether you want the engine to suffer stress damage when flying at high G-force.
- 4. Icing Effect by enabling this option the ice accretion will affect the aircraft, resulting in airframe icing, injection systems and carburetor icing as well as pitot icing.

  This can lead to loss of power, loss of altitude or total engine failure.

  Only visual effects can be switched on, that is, the frost on the windows and surfaces of the hull. In modern aircraft, this effect is eliminated by the Anti-Ice system.

  In case of older planes you have to avoid flying in icy conditions.

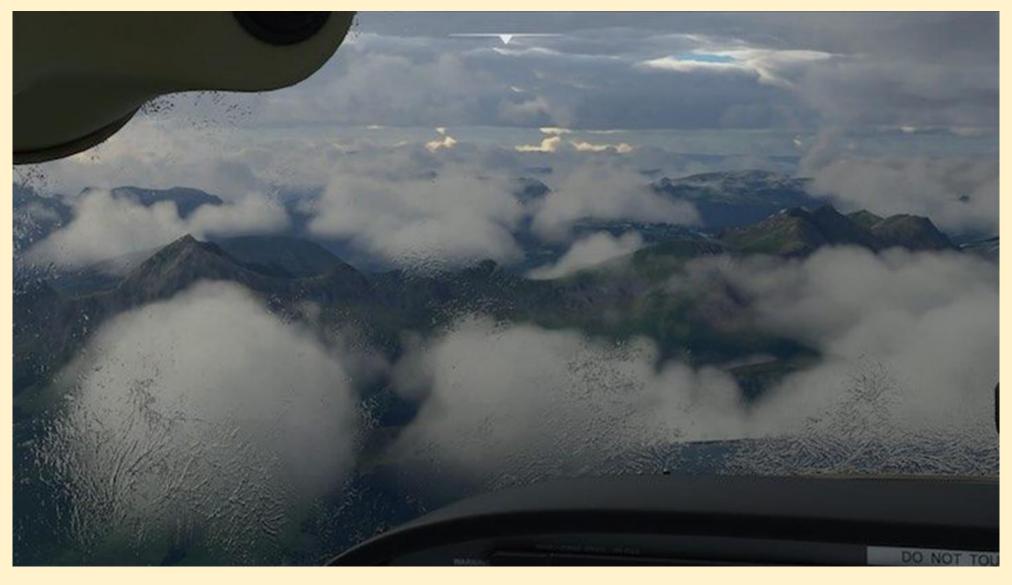

The effect of icing can be visual only, or it can cause a lot of trouble to the technical parts and systems of an aircraft without the Anti-Ice system.

ARAG

#### **Navigation Aids**

- 1. Route & Waypoints navigation icons that are superimposed in the world.
- 2. Taxi Ribbon on screen ribbon (illuminated road) that guides you through taxi ways from parking area to runway and vice versa (after landing)
- **3. Landing Path** to see a series of on-screen markers shown in the world to guide the optimum path during final approach and landing (these also indicate the proper velocity).
- **4. Smartcam mode** the camera will automatically focus on the nearest active place (city, airport, tourist attraction).
- **5. POI Markers** points of interest are marked with an icon in the world during flight, including specially designed places and tourist attractions.
- 6. City Markers cities to be marked with an icon in the world during flight.
- 7. Airport Markers Airports to be marked with an icon in the world during flight.
- 8. Fauna Markers various groups of animals to be marked with an icon in the world during flight.

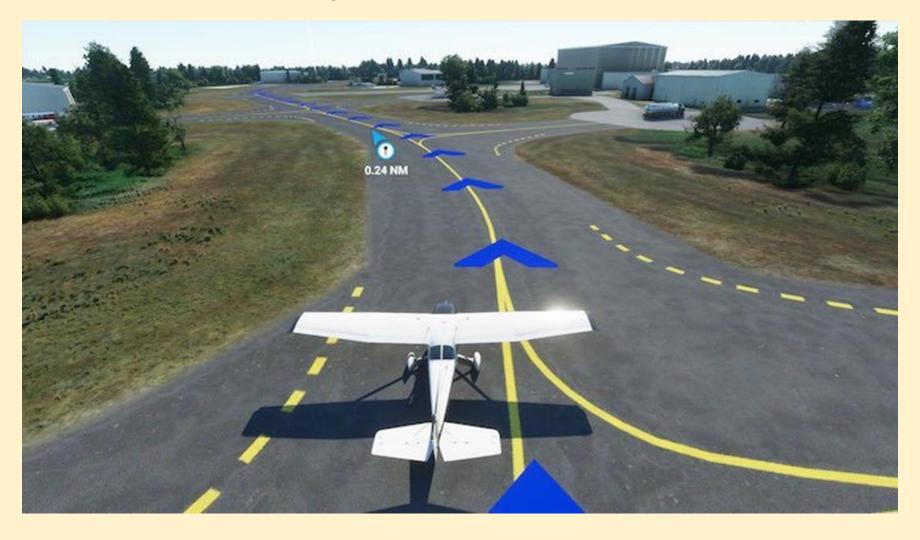

It's easy to get lost in huge airports.

Illuminated routes make it very easy to navigate on land.

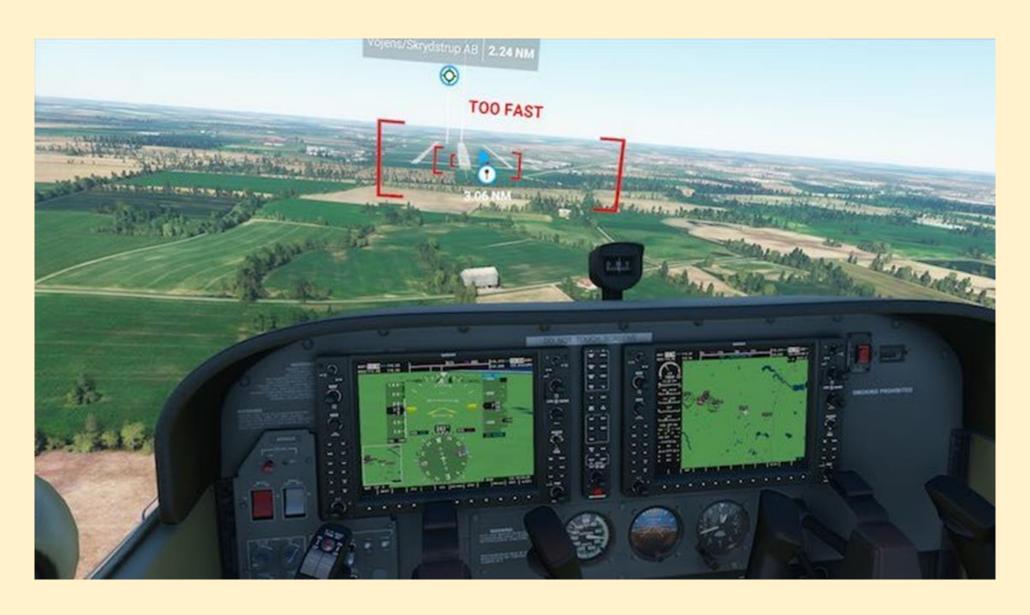

The landing path is a very useful tool for beginners to learn how to approach the runway property AG

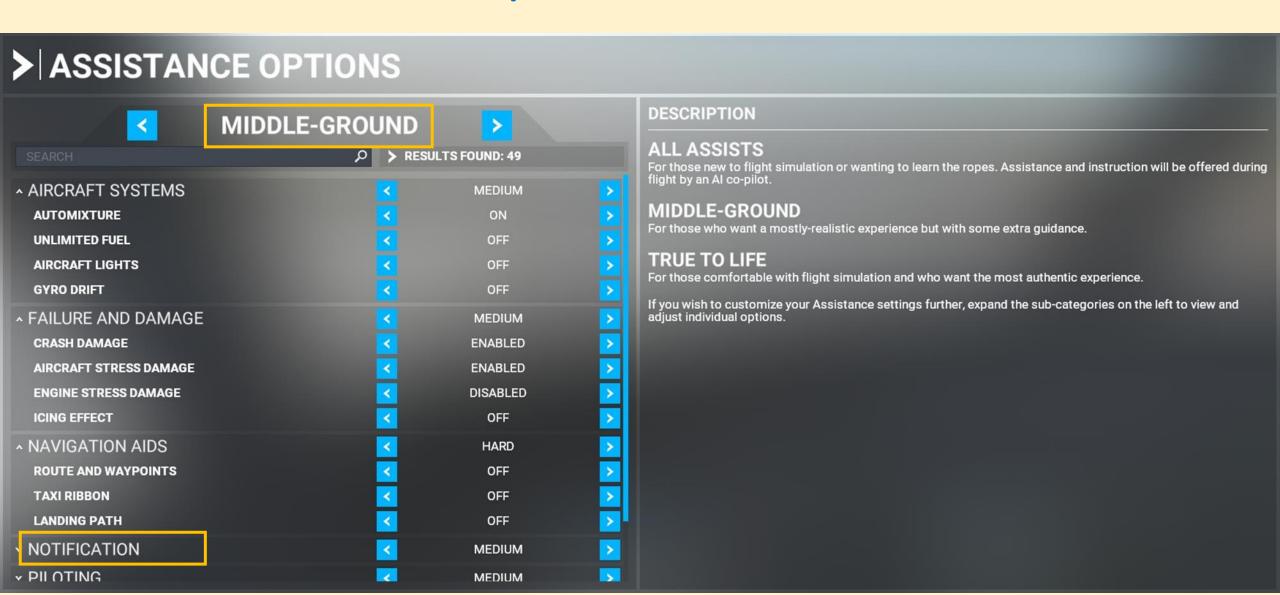

#### **Notifications**

- 1. Piloting & Controls Notifications notifications with control buttons and key bindings
- **2. Aircraft System** notifications about aircraft systems, for example, the need to calibrate the gyroscope
- 3. Flying Tips flight tips, such as information that you should reduce your speed
- **4. Objectives** hints about the next stages of flight, for example, that you should make contact with the ATC
- 5. Software Tips on-screen Software tips during flight.

# > ASSISTANCE OPTIONS

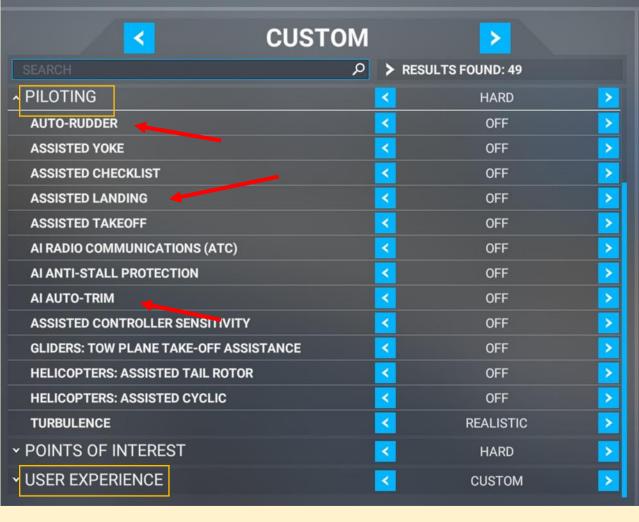

#### DESCRIPTION

#### **ALL ASSISTS**

For those new to flight simulation or wanting to learn the ropes. Assistance and instruction will be offered during flight by an AI co-pilot.

#### MIDDLE-GROUND

For those who want a mostly-realistic experience but with some extra guidance.

#### TRUE TO LIFE

For those comfortable with flight simulation and who want the most authentic experience.

If you wish to customize your Assistance settings further, expand the sub-categories on the left to view and adjust individual options.

#### **Piloting**

- 1. Take-Off Auto-Rudder keeps the plane straight during take-off, that is, removes the P-Factor effect.
- 2. Assisted Yoke you want the yoke controls (pitch and roll) to be assisted.
- **3. Assisted Checklist** Al co-pilot will help you in completing subsequent operations from checklists. For example, before landing (checklist can be auto-completed or validated)
- **4. Assisted Landing** you want the throttle, pitch, landing gear and flaps to be assisted during the Final Approach phase of a flight, that is, once the landing clearance is issued (after you get the permission for landing). Includes automatic landing gear operation, automatic flaps regulation, engine power adjustments and steering assistance.
- **5. Assisted Takeoff** you want the throttle, pitch, landing gear and flaps to be assisted during a Takeoff. This option includes automatic landing gear operation, automatic flaps regulation, engine power adjustments and steering assistance.
- **6. Delegate ATC to AI** to activate the AI co-pilot that will manage communication with the Air Traffic Control. A very useful feature that allows you to observe when you send, receive and confirm different messages during the flight.

#### **User Experience**

- **1. ATC UI Panel Open at Start** after the game gets loaded it automatically opens the ATC interaction UI Panel.
- 2. Show Message Log in ATC Menu displays a log of archived messages in the ATC Menu.
- 3. ATC Voices turns on and off the ATC voice messages
- **4. Checklist UI Panel Open at Start** after the game gets loaded it automatically opens the Checklist Panel.
- **5. VFR Map UI Panel Open at Start** after the game gets loaded it automatically opens the VFR Map UI Panel.
- **6. Nav Log UI Panel Open at Start** after the game gets loaded it automatically opens the Nav Log UI Panel.

For a more detailed description of the features in the User Experience section, please refer to the Toolbar section.

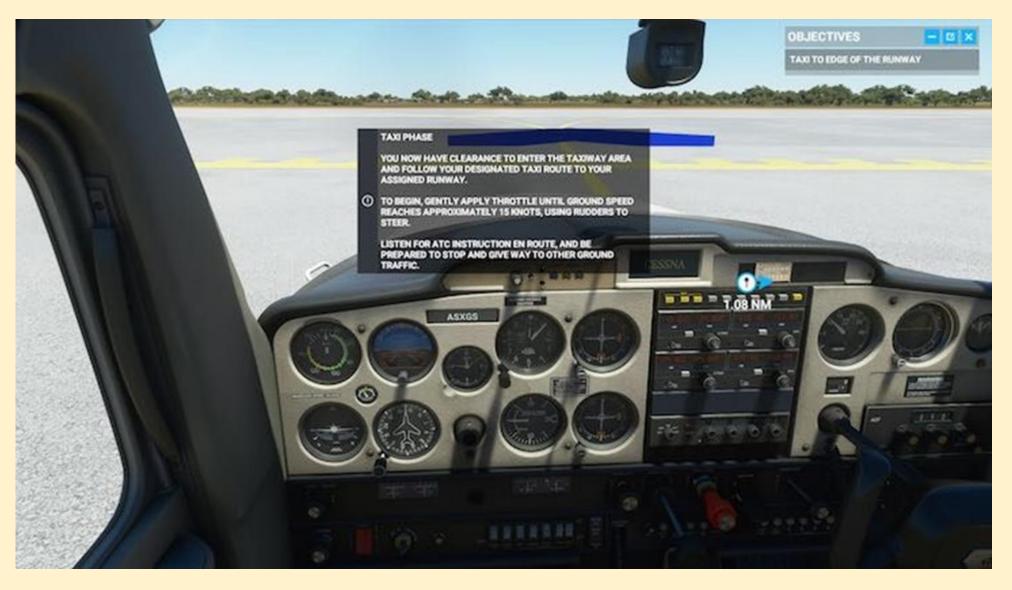

The notifications are interesting at first, but after a while they'll become rather annoying. It's worth turning them off once you know the basics of flying.

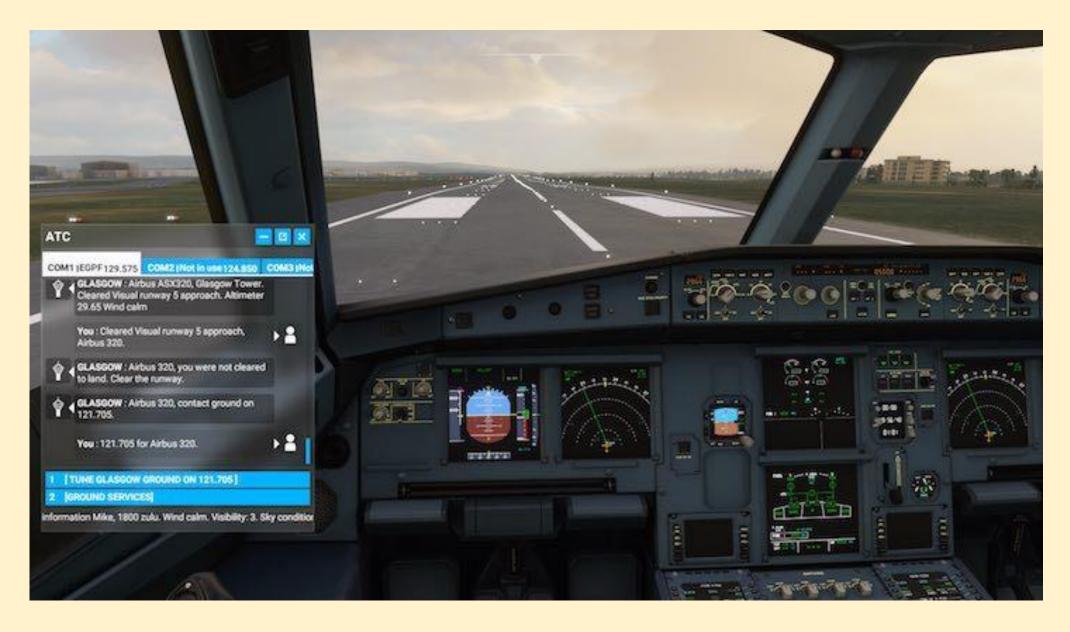

Starting the game right away with a screen filled with various panels slightly spoils the atmosphere and

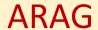

#### Resultaat 2

☐ Weer ☐ On-Line vliegen Sundownwers **ARAG** IVAO / VATSIM MSFS ☐ Kaarten en databases (b.v. Navigraph) ☐ Flight Planning (b.v. Simbrief of LNM) ☐ Co-pilot (b.v Multi Crew Experience) ☐ Virtual Reality bril

## On-Line vliegen

#### Sundowners

# TeamSpeak voor spraak communictie

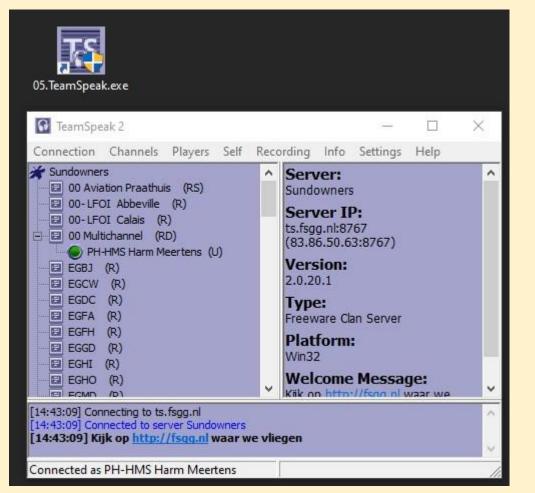

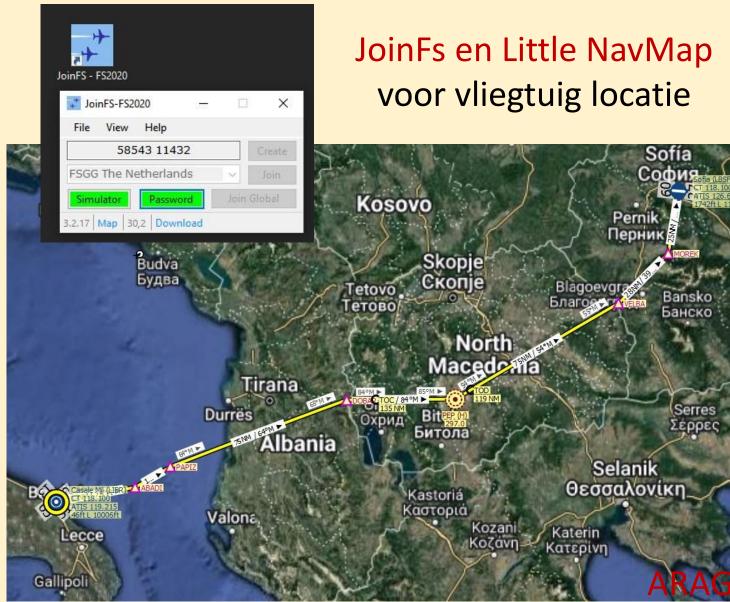

# On-Line vliegen

#### Sundowners

# TeamSpeak voor spraak communictie

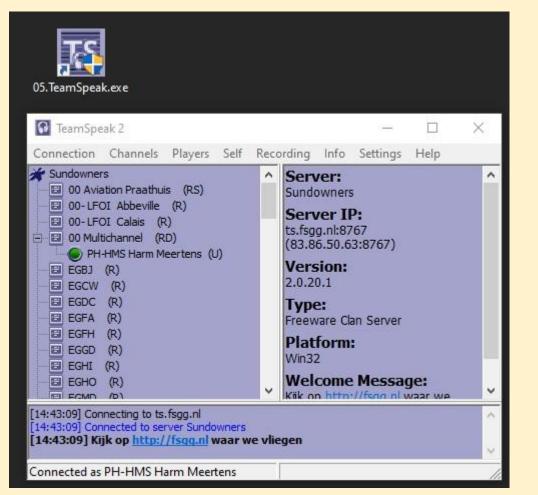

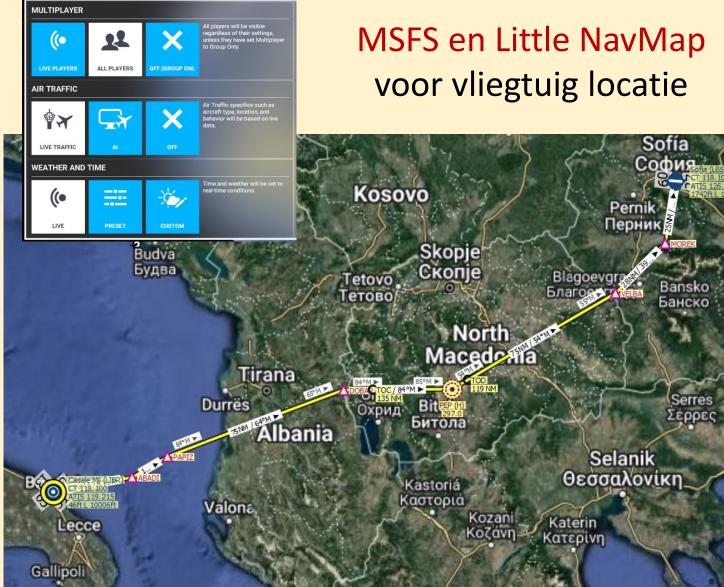

# On-Line vliegen

#### **IVAO**

Webeye voor vliegtuig locatie en ATC gebieden

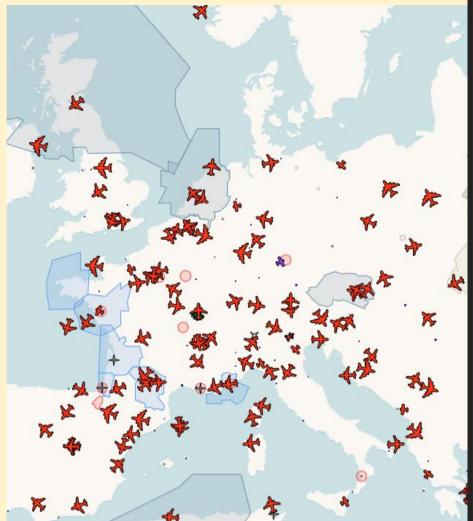

Pilot Client Altitude voor Verkeersleiding

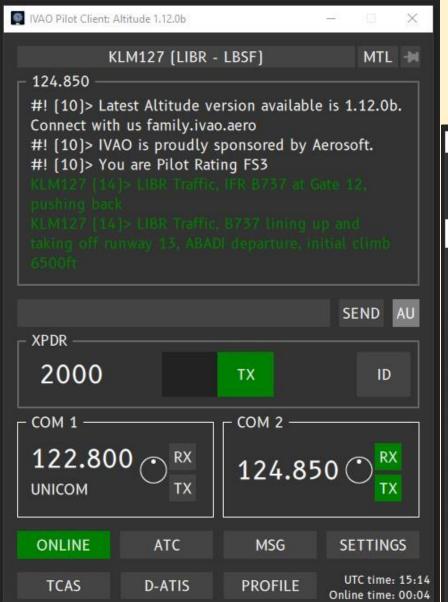

Auto Unicom indien geen ATC controller

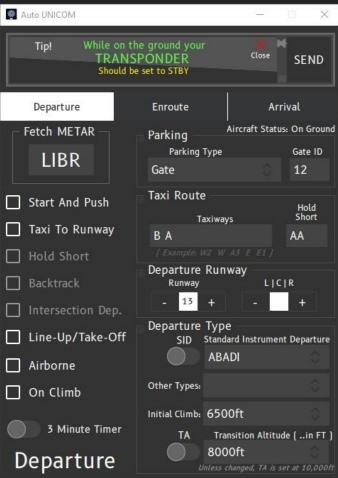

#### Kaarten en databases

## Waarom zou je Navigraph gebruiken?

To reflect current conditions in aviation in your flight simulator

#### This is important for

- realism
- to share a virtual airspace when flying with other pilots and controllers together using different addon software

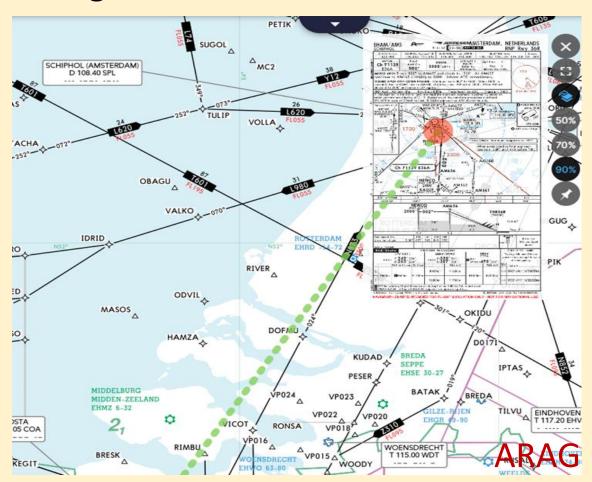

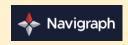

#### Kaarten en databases

Waarom zou je Navigraph gebruiken?

#### As real as it gets

The data provided by Navigraph is current

and updated every 28 days according to the AIRAC cycle - just like in the aviation industry

You will be flying your simulator in the most realistic conditions.

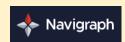

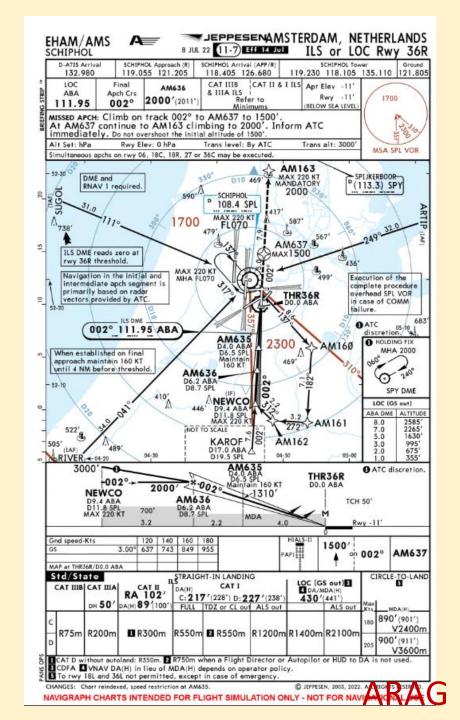

# Flight Planning

Is a freeware, web-based, flight planning tool that produces accurate briefing packages for flight simulation.

Creating a flight plan, a briefing package similar to those real-world pilots use will be generated.

This will provide the essential information required to prepare your flight.

# SimBrief

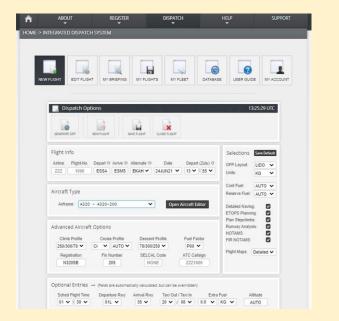

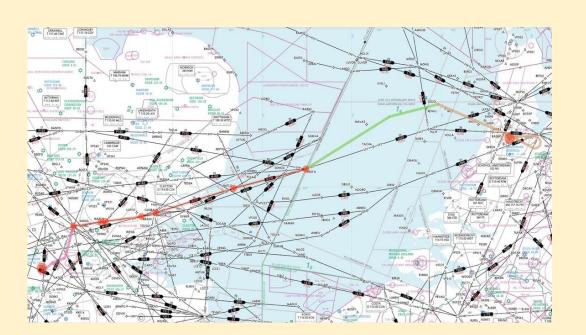

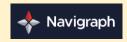

# Co-pilot/spraakherkenning

# CoPilot voor hulp in de Cockpit

Multi Crew Experience

Spraakherkenning met

standard commandos

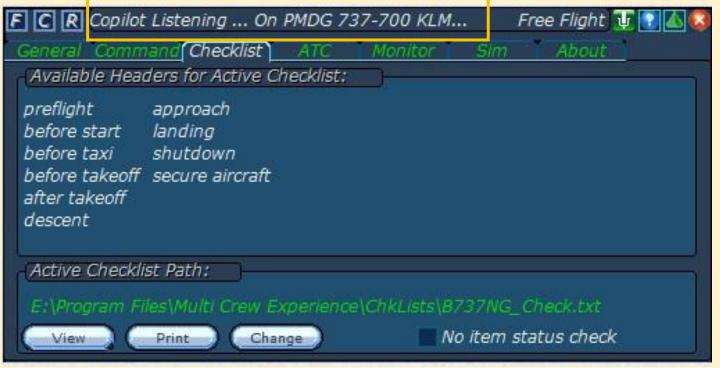

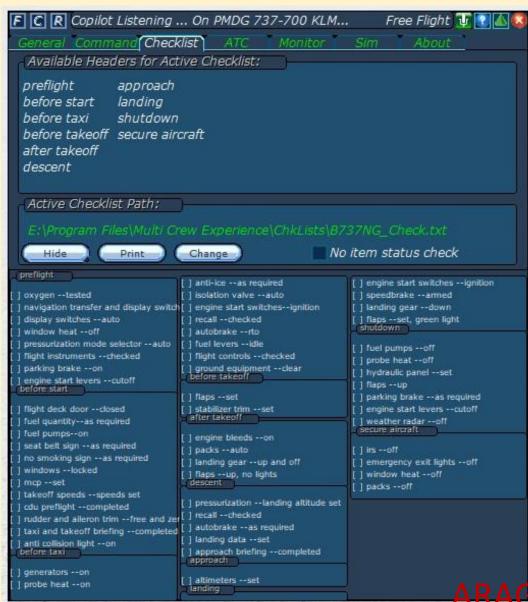

# Co-pilot/spraakherkenning

| Co-pilot                                                                      | Pilot                                              |                                |
|-------------------------------------------------------------------------------|----------------------------------------------------|--------------------------------|
| BEFORE TAKEOFF  [] Flaps [] Stabilizer trim                                   | <br>Set<br>Set                                     | MCE<br>Checklist<br>Boeing 737 |
| AFTER TAKEOFF                                                                 |                                                    |                                |
| [] Engine bleeds<br>[] Packs<br>[] Landing gear<br>[] Flaps                   | <br>ON<br>AUTO<br>UP and OFF<br>UP, No lights      |                                |
| DESCENT                                                                       |                                                    |                                |
| [] Pressurization [] Recall [] Autobrake [] Landing data [] Approach briefing | landing altitude Checked As required set Completed | e set                          |

## Spraak commando's

- After Takeoff Checklist
- Set Heading 230
- Set Altitude 4000 Feet

ARAG

# Co-pilot/spraakherkenning

MCE Checklist Boeing 737 MSFS2020 Checklist Boeing 737

| BEFORE TAXI              |              |             |  |
|--------------------------|--------------|-------------|--|
| [] Generators            |              | On          |  |
| [] Probe heat            |              | ON          |  |
| [] Anti-ice              |              | As required |  |
| [] Isolation valve       |              | AUTO        |  |
| [] Engine start switches |              | Ignition    |  |
| [] Recall                | 20           | Checked     |  |
| [] Autobrake             |              | RTO         |  |
| [] FUel levers           | -            | ldle        |  |
| [] Flight controls       |              | Checked     |  |
| [] Ground equipment      | <del> </del> | Clear       |  |

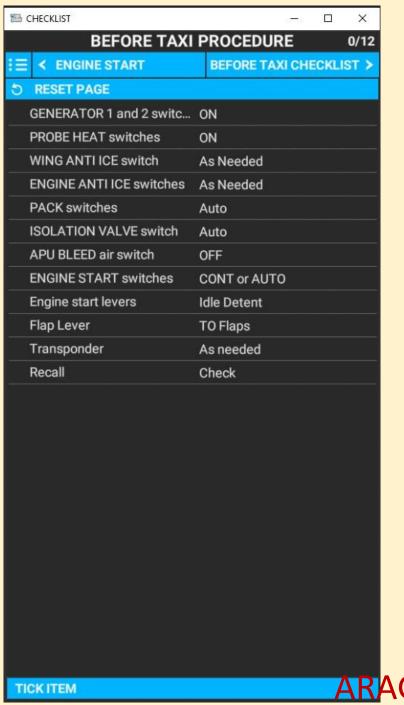

Virtual Reality Bril

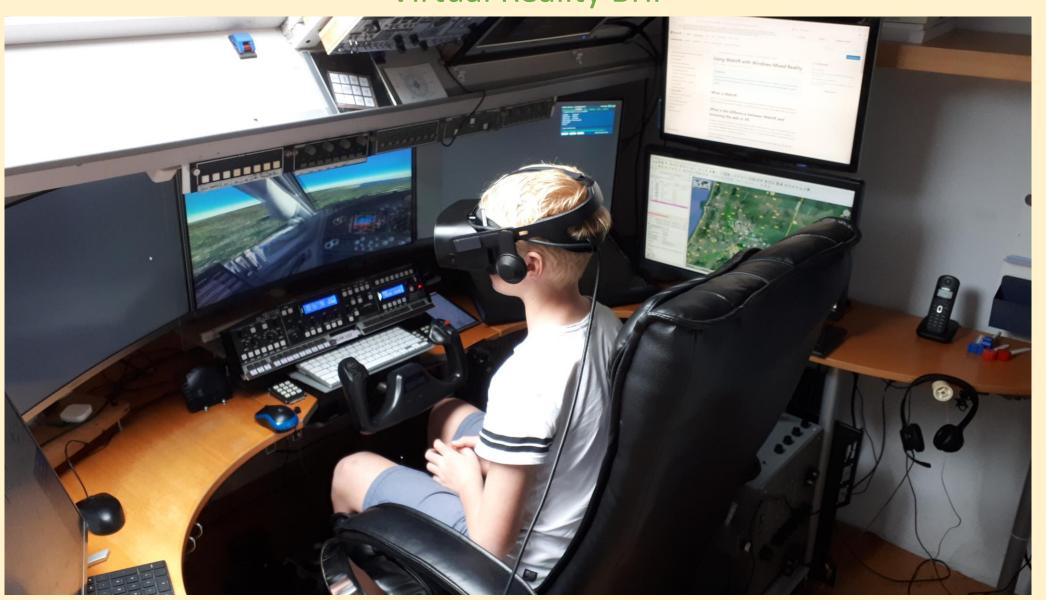